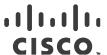

# Release Notes for StarOS™ Software Version 21.25.17

First Published: June 26, 2023 Last Updated: June 26, 2023

## Introduction

This Release Note identifies changes and issues related to this software release. This emergency release is based on release 21.25.16. These release notes are applicable to the ASR5500, VPC-SI, VPC-DI and RCM platforms.

## Release Package Version Information

Table 1 - Release Package Version Information

| Software Packages | Version               |
|-------------------|-----------------------|
| StarOS packages   | 21.25.17, build 90170 |

# Feature and Behavior Changes

Refer to the Release Change Reference for a complete list of feature and behavior changes associated with this software release.

## **Related Documentation**

For a complete list of documentation available for this release, go to <a href="http://www.cisco.com/c/en/us/support/wireless/asr-5000-series/products-installation-and-configuration-guides-list.html">http://www.cisco.com/c/en/us/support/wireless/asr-5000-series/products-installation-and-configuration-guides-list.html</a>.

# Installation and Upgrade Notes

This Release Note does not contain general installation and upgrade instructions. Refer to the existing installation documentation for specific installation and upgrade considerations.

## Firmware Updates

There are no firmware upgrades required for this release.

## Software Integrity Verification

To verify the integrity of the software image you have from Cisco, you can validate the SHA512 checksum information against the checksum identified by Cisco for the software.

Image checksum information is available through **Cisco.com Software Download Details.** To find the checksum, hover the mouse pointer over the software image you have downloaded.

Cisco Systems, Inc. www.cisco.com

Installation and Upgrade Notes

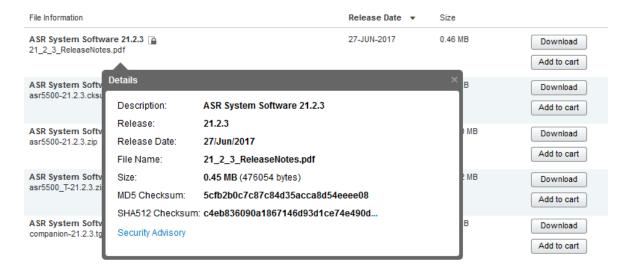

At the bottom you find the SHA512 checksum, if you do not see the whole checksum you can expand it by pressing the "..." at the end.

To validate the information, calculate a SHA512 checksum using the information in <u>Table 2</u> and verify that it matches either the one provided on the software download page.

To calculate a SHA512 checksum on your local desktop see Table 2.

Table 2 - Checksum Calculations per Operating System

| Operating System                                                           | SHA512 checksum calculation command examples                                   |  |
|----------------------------------------------------------------------------|--------------------------------------------------------------------------------|--|
| Microsoft Windows                                                          | Open a command line window and type the following command                      |  |
|                                                                            | > certutil.exe -hashfile <filename>. <extension> SHA512</extension></filename> |  |
| Apple MAC                                                                  | Open a terminal window and type the following command                          |  |
|                                                                            | <pre>\$ shasum -a 512 <filename>. <extension></extension></filename></pre>     |  |
| Linux                                                                      | Open a terminal window and type the following command                          |  |
|                                                                            | <pre>\$ sha512sum <filename>.<extension></extension></filename></pre>          |  |
|                                                                            | Or                                                                             |  |
|                                                                            | \$ shasum -a 512 <filename>. <extension></extension></filename>                |  |
| NOTES:                                                                     |                                                                                |  |
| <filename> is the nam</filename>                                           | ne of the file.                                                                |  |
| <pre><extension> is the file extension (e.gzip or .tgz).</extension></pre> |                                                                                |  |

If the SHA512 checksum matches, you can be sure that no one has tampered with the software image or the image has not been corrupted during download.

If the SHA512 checksum does not match, we advise you to not attempt upgrading any systems with the corrupted software image. Download the software again and verify the SHA512 checksum again. If there is a constant mismatch, please open a case with the Cisco Technical Assistance Center.

Open Bugs in this Release

## **Certificate Validation**

In 21.12.0 and later releases, software images for StarOS, VPC-DI, and VPC-SI, and the companion software packages for StarOS and VPC are signed via x509 certificates. In pre-21.12.0 releases, image signing is not supported for VPC-DI and VPC-SI images, and for StarOS and VPC companion software packages.

USP ISO images are signed with a GPG key.

For more information and instructions on how to validate the certificates, refer to the README file available with the respective software packages.

# Open Bugs in this Release

The following table lists the known bugs that were found in, and remain open in this software release.

**NOTE:** This software release may contain open bugs first identified in other releases. Additional information for all open bugs for this release are available in the <u>Cisco Bug Search Tool</u>.

Table 3 - Open Bugs in this Release

| Bug ID     | Headline                                                                                                    | Product Found* |
|------------|----------------------------------------------------------------------------------------------------|----------------|
| CSCwc21399 | [BP-CUPS][sx 221332error][ <sessmgr:23>sx_db.c:1238]Tunnel_record local seid and Packet seid does not</sessmgr:23> | cups-cp        |
| CSCwc42330 | Observed Sessmgr crash on CP:: "sessmgr_pgw_handle_create_bearer_cfm"                                              | cups-cp        |
| CSCwe91366 | "URR node not found at CP for URR-id" of URR-id ended with 1 or 2                                                  | cups-cp        |
| CSCwd34520 | CUPS (21.25.10) Assertion failure at sess/smgr/sessmgr_pgw.c:21482                                                 | cups-cp        |
| CSCwd40067 | 4G QOS sent on UP after CCA-U while UE still in 3G                                                                 | cups-cp        |
| CSCwd10514 | CUPS 'clear subscribers' documentation updates                                                                     | cups-cp        |
| CSCwd55835 | Pure-P to Collapsed and Collapsed to Pure-P Handovers are supported in CUPS                                        | cups-cp        |
| CSCwe30123 | VPC - [SAEGW] - 21.25.10 (86143) - High level of service denied on SAEGW                                           | cups-cp        |
| CSCvz44140 | [BP-CPUS] mostly all aaamgr goes in warn state while running call model                                            | cups-cp        |
| CSCwd40162 | [BP-CUPS] sesmgr crash: Assertion failure at sess/smgr/sessmgr_fsm_func.c:10998                                    | cups-cp        |
| CSCwd19554 | [BP-CUPS] memory bloating at acsmgr_cups_allocate_charging_snapshot                                                | cups-cp        |
| CSCwd19632 | Assertion failure at sessmgr_app_svr_event_control_dispatch                                                        | cups-cp        |
| CSCwd60353 | CUPS - SAEGW - 21.25.10 - acsmgr_process_qgr_and_create_pdr_far                                                    | cups-cp        |
| CSCwe61003 | [CUPS-CP] Unexpected "URR node not found at CP for URR-id" logs observed                                           | cups-cp        |
| CSCwc07644 | [BP-CUPS]AF at sess/smgr/sessmgr_gr_sess.c:1368 sessmgr_gr_handle_session_full_checkpoint on standby               | cups-cp        |
| CSCwe71916 | Sessmgr restart due to assertion failure in pgw_drv_fill_bearer_info_from_egtpc function.                          | cups-cp        |
| CSCwa08379 | APN without IP pool name not able to serve call despite having free IPs.                                           | cups-cp        |
| CSCwa54600 | [BP-CUPS] Assertion failure @ PC: [08dc3801/X] fill_dyn_chrg_rule_name_info()                                      | cups-cp        |

## Open Bugs in this Release

| Bug ID     | Headline                                                                                           | Product Found* |
|------------|----------------------------------------------------------------------------------------------------|----------------|
| CSCwd14939 | [CUPS-CP] Incorrect duration for time limit triggered CDRs after configuration change              | cups-cp        |
| CSCwe62837 | difference between CUPS and ASR5500 in case of redirected flow getting reclassified                | cups-up        |
| CSCwf12887 | Fatal Signal 11: smgr_uplane_rule_compare_icmp_type()                                              | cups-up        |
| CSCwd91434 | [CUPS-UP]: Assertion failure at 'smgr_uplane_opt_hash_table_deinit on UP                           | cups-up        |
| CSCwb55459 | [BP-CUPS]:Assertion failure at sctrl_cfg_sync_decode_traffic_optimization_profile_config_tlv()     | cups-up        |
| CSCwf03759 | CUPS UP sessmgr core file generated on SRP Standby node                                            | cups-up        |
| CSCvz73626 | sessmgr assert @ smgr_uplane_config_rule_options()                                                 | cups-up        |
| CSCwa92931 | [CUPS-LI-TLS] X3 index for heartbeat is not removed after removing LI config                       | cups-up        |
| CSCwf27682 | Sessmgr's memory is contiously increasing in KT corporation                                        | cups-up        |
| CSCwb16852 | "F102857: ECS config corrupted on UP, after removing Sx-Association or removing ECS config on CP"  | cups-up        |
| CSCvz49026 | [BP-CUPS] sessmgr restart @ sn_memblock_memcache_alloc()                                           | cups-up        |
| CSCwb75761 | Multiple session manager restart - sessmgr_process_init_config                                     | cups-up        |
| CSCwf56726 | Crash @ function - ipm_ikesa_ipms_recv_event()                                                     | epdg           |
| CSCwe70286 | "ePDG PLMN handoff attempts, success counters having same values in CLI"                           | epdg           |
| CSCwd38978 | MME is not responding to default IMS PDN Connectivity message                                      | mme            |
| CSCwe51260 | mmemgr crash                                                                                       | mme            |
| CSCwf01774 | Sessmgr Crash @Assertion failure at sess/mme/mme-app/app/mme_app_util.c:22169                      | mme            |
| CSCwe21358 | "KPI Counters / Bulk Stats for Extended QCI (65, 69) not available"                                | mme            |
| CSCwd38108 | Documentation: cli after-attach information not included in user guide                             | mme            |
| CSCwd71339 | Increase in DUCON_NSA errors / path switch failures                                                | mme            |
| CSCvz46024 | [CP-MME] sessmgr restart at egtpc_handle_mod_bearer_cmd_req_evt                                    | mme            |
| CSCwb69510 | The assert is hitting when mme handles the context response with failure cause code from the peer  | mme            |
| CSCwd68562 | ASR5500 - MME- 21.25.4 (83215) - MMES1PathFail increase                                            | mme            |
| CSCwb59168 | Encoding error @Stop-Warning-Indication message for multiple eNB-ID in "Broadcast-Empty-Area-List" | mme            |
| CSCwc60621 | MME: Assertion failure at sess/mme/mme-app/app/mme_app_egtpc.c:10901                               | mme            |
| CSCwc68983 | MME Sending incorrect TAC to SGW on Delete Session Request messages                                | mme            |
| CSCwd17450 | DDN option available under network-overload-protection cli not showing TEID-0 info                 | mme            |
| CSCwc82786 | MME Sending twice ULR as part of 5g-4g HO Followed by TAU                                          | mme            |
|            |                                                                                                    |                |

### Resolved Bugs in this Release

| Bug ID     | Headline                                                                                             | Product Found* |
|------------|----------------------------------------------------------------------------------------------------|----------------|
| CSCwd40838 | mme sessmgr restart at mme_app_do_sgw_dns_query                                                      | mme            |
| CSCwd91474 | New calls are accepted even new call policy is configured as reject                                  | mme            |
| CSCwc93508 | MME Sending incorrect TAC to SGW on Delete Session Request messages                                  | mme            |
| CSCwc95044 | MME continues to use blockedlisted SGW                                                               | mme            |
| CSCwf10919 | Debug code to troubleshoot SessMgr restart while handling Modify Bearer request                      | mme            |
| CSCwd52626 | Assert at egtpc_resume_suspended_proc()                                                              | mme            |
| CSCwa50873 | Many session disconnect reasons are not documented                                                   | pdn-gw         |
| CSCwa41502 | BP-ICUPS: sessmgr segmenattaion fault at sn_msg_arriving_handle()                                    | pdn-gw         |
| CSCwa11844 | BP-ICUPS: aaamgrs are going to over state due to high memory usage                                   | pdn-gw         |
| CSCvy90872 | "BP-ICUPS: VPP restart while running the callmodel, resulted in segmentation fault"                  | pdn-gw         |
| CSCwa54994 | BP-ICUPS: sm reload at sn_memblock_cache_block_flush.part.1()                                        | pdn-gw         |
| CSCwc97269 | APN configuration getting removed                                                                    | pdn-gw         |
| CSCwd12198 | [ICUPS-Smoke2] Assertion Failure @ acsmgr_config_acs_rule_options                                    | pdn-gw         |
| CSCvz76252 | [BP-ICUPS] buffer leak found at VPP with regular callmodel sessions on the chassis                   | pdn-gw         |
| CSCvz70919 | RCM OVF deployment for 21.25.x image is not succeeding                                               | rcm            |
| CSCwa49484 | RCM workaround for unreliable alert-forwarder                                                        | rcm            |
| CSCwc26449 | [PLT-RCM] Ubuntu 18.04 LTS / 20.04 LTS / 21.10 / 22.04 LTS : OpenSSL vulnerability (USN-5488-1)      | rcm            |
| CSCvz65453 | [SGIR-Ph1] After MIO switchover sgi-reachability profiles status showing as DOWN                     | sae-gw         |
| CSCvz61597 | [SGIR-Ph1] After first switchover some profiles are in unknown state initially in save & reload case | sae-gw         |
| CSCwb65556 | Observing sessmgr crash:: sessmgr_get_num_mnc_digits                                                 | samog          |
| CSCvz94977 | Maximum number of NTP servers                                                                        | staros         |
| CSCvy50485 | [SVI-UPF]: vpp restarts at sn_assert_signal_handler()                                                | upf            |
| CSCvz47574 | [UPF SVI] :- PCF initiated Dedicated bearer creation is not working [EPSFB] on hSMF                  | upf            |

# Resolved Bugs in this Release

The following table lists the known bugs that are resolved in this specific software release.

**NOTE:** This software release may contain bug fixes first introduced in other releases. Additional information for all resolved bugs for this release are available in the <u>Cisco Bug Search Tool</u>.

Table 4 - Resolved Bugs in this Release

| Bug ID                                                                                                    | Headline | Product Found* |
|----------------------------------------------------------------------------------------------------|----------|----------------|
|                                                                                                    |          |                |
| For Resolved Bugs please contact CISCO customer support team.                                                 |          |                |
|                                                                                                    |          |                |
| * Information in the "Product Found" column identifies the product in which the bug was initially identified. |          |                |

# **Operator Notes**

## StarOS Version Numbering System

The output of the **show version** command displays detailed information about the version of StarOS currently running on the ASR 5x00 or Cisco Virtualized Packet Core platform.

Prior to release 16.1, the *Image Version* field displayed a branch of software including the build number, for example "16.0 (55435)". Subsequent releases of software for the major release differed only in build number. Lab Quality/EFT releases versus deployment releases also differed only in build number.

From release 16.1 onwards, the output of the **show version** command, as well as the terminology used to describe the Build Version Number fields, has changed. Additionally, **show version** will display slightly different information depending on whether or not a build is suitable for deployment.

The Version Build Number for releases between 16.1 and 21.0 include a major, maintenance, and emergency release number, for example "16.1.2".

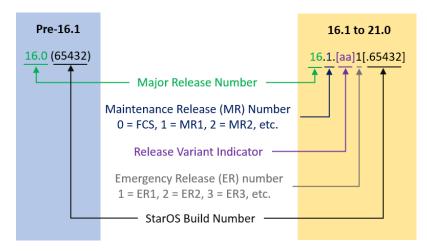

The Version Build Number for releases 21.1 and later include a major and emergency release number, for example, "21.1.1".

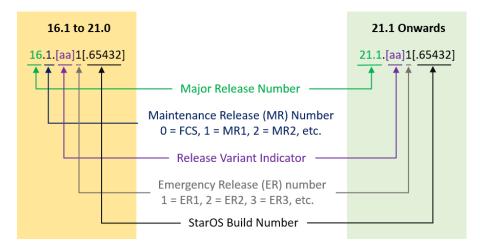

In either scenario, the appropriate version number field increments after a version has been released. The new version numbering format is a contiguous sequential number that represents incremental changes between releases. This format will facilitate identifying the changes between releases when using Bug Search Tool to research software releases.

# Release Package Descriptions

<u>Table 5</u> provides descriptions for the packages that are available with this release.

Table 5 - Release Package Information

| In 21.12.0 and later                      | In pre-21.12.0 Releases               | Description                                                                                                    |
|-------------------------------------------|---------------------------------------|----------------------------------------------------------------------------------------------------|
| Releases                                  | III pre 21:12:0 Neredoes              | 2000 paton                                                                                                    |
| ASR 5500                                  |                                       |                                                                                                    |
| asr5500- <release>.zip</release>          | asr5500- <release>.bin</release>      | Contains the signed ASR 5500 software image, the signature file, a verification script, the x509 certificate, and a README file containing information on how to use the script to validate the certificate.                              |
| asr5500_T- <release>.zip</release>        | asr5500_T- <release>.bin</release>    | Contains the signed, trusted ASR 5500 software image, the signature file, a verification script, the x509 certificate, and a README file containing information on how to use the script to validate the certificate.                     |
| StarOS Companion Packa                    | ge                                    |                                                                                                    |
| companion-<br><release>.zip</release>     | companion-<br><release>.tgz</release> | Contains numerous files pertaining to this version of the StarOS including SNMP MIBs, RADIUS dictionaries, ORBEM clients. These files pertain to both trusted and non-trusted build variants.                                             |
|                                           |                                       | In 21.12.0 and later releases, the StarOS companion package also includes the signature file, a verification script, the x509 certificate, and a README file containing information on how to use the script to validate the certificate. |
| VPC-DI                                    |                                       |                                                                                                    |
| qvpc-di-<br><release>.bin.zip</release>   | qvpc-di- <release>.bin</release>      | Contains the VPC-DI binary software image that is used to replace a previously deployed image on the flash disk in existing installations.  In 21.12.0 and later releases, this package also includes the signature file,                 |
|                                           |                                       | a verification script, the x509 certificate, and a README file containing information on how to use the script to validate the certificate.                                                                                               |
| qvpc-di_T-<br><release>.bin.zip</release> | qvpc-di_T- <release>.bin</release>    | Contains the trusted VPC-DI binary software image that is used to replace a previously deployed image on the flash disk in existing installations.                                                                                        |
|                                           |                                       | In 21.12.0 and later releases, this package also includes the signature file, a verification script, the x509 certificate, and a README file containing information on how to use the script to validate the certificate.                 |
| qvpc-di- <release>.iso.zip</release>      | qvpc-di- <release>.iso</release>      | Contains the VPC-DI ISO used for new deployments, a new virtual machine is manually created and configured to boot from a CD image.                                                                                                    |
|                                           |                                       | In 21.12.0 and later releases, this package also includes the signature file, a verification script, the x509 certificate, and a README file containing information on how to use the script to validate the certificate.                 |
| qvpc-di_T-<br><release>.iso.zip</release> | qvpc-di_T- <release>.iso</release>    | Contains the trusted VPC-DI ISO used for new deployments, a new virtual machine is manually created and configured to boot from a CD image.                                                                                               |
|                                           |                                       | In 21.12.0 and later releases, this package also includes the signature file, a verification script, the x509 certificate, and a README file containing information on how to use the script to validate the certificate.                 |

| In 21.12.0 and later<br>Releases                            | In pre-21.12.0 Releases                                     | Description                                                                                                    |
|-------------------------------------------------------------|-------------------------------------------------------------|----------------------------------------------------------------------------------------------------|
| qvpc-di-template-<br>vmware- <release>.zip</release>        | qvpc-di-template-<br>vmware- <release>.tgz</release>        | Contains the VPC-DI binary software image that is used to on-board the software directly into VMware.                                                                                                    |
|                                                             |                                                             | In 21.12.0 and later releases, this package also includes the signature file, a verification script, the x509 certificate, and a README file containing information on how to use the script to validate the certificate. |
| qvpc-di-template-<br>vmware_T- <release>.zip</release>      | qvpc-di-template-<br>vmware_T- <release>.tgz</release>      | Contains the trusted VPC-DI binary software image that is used to onboard the software directly into VMware.                                                                                                    |
|                                                             |                                                             | In 21.12.0 and later releases, this package also includes the signature file, a verification script, the x509 certificate, and a README file containing information on how to use the script to validate the certificate. |
| qvpc-di-template-libvirt-<br>kvm- <release>.zip</release>   | qvpc-di-template-libvirt-<br>kvm- <release>.tgz</release>   | Contains the same VPC-DI ISO identified above and additional installation files for using it on KVM.                                                                                                    |
|                                                             |                                                             | In 21.12.0 and later releases, this package also includes the signature file, a verification script, the x509 certificate, and a README file containing information on how to use the script to validate the certificate. |
| qvpc-di-template-libvirt-<br>kvm_T- <release>.zip</release> | qvpc-di-template-libvirt-<br>kvm_T- <release>.tgz</release> | Contains the same trusted VPC-DI ISO identified above and additional installation files for using it on KVM.                                                                                                    |
|                                                             |                                                             | In 21.12.0 and later releases, this package also includes the signature file, a verification script, the x509 certificate, and a README file containing information on how to use the script to validate the certificate. |
| qvpc-di-<br><release>.qcow2.zip</release>                   | qvpc-di-<br><release>.qcow2.tgz</release>                   | Contains the VPC-DI binary software image in a format that can be loaded directly with KVM using an XML definition file, or with OpenStack.                                                                               |
|                                                             |                                                             | In 21.12.0 and later releases, this package also includes the signature file, a verification script, the x509 certificate, and a README file containing information on how to use the script to validate the certificate. |
| qvpc-di_T-<br><release>.qcow2.zip</release>                 | qvpc-di_T-<br><release>.qcow2.tgz</release>                 | Contains the trusted VPC-DI binary software image in a format that can be loaded directly with KVM using an XML definition file, or with OpenStack.                                                                       |
|                                                             |                                                             | In 21.12.0 and later releases, this package also includes the signature file, a verification script, the x509 certificate, and a README file containing information on how to use the script to validate the certificate. |
| VPC-SI                                                      |                                                             |                                                                                                    |
| qvpc-si- <release>.bin.zip</release>                        | qvpc-si- <release>.bin</release>                            | Contains the VPC-SI binary software image that is used to replace a previously deployed image on the flash disk in existing installations.                                                                                |
|                                                             |                                                             | In 21.12.0 and later releases, this package also includes the signature file, a verification script, the x509 certificate, and a README file containing information on how to use the script to validate the certificate. |
| qvpc-si_T-<br><release>.bin.zip</release>                   | qvpc-si_T- <release>.bin</release>                          | Contains the trusted VPC-SI binary software image that is used to replace a previously deployed image on the flash disk in existing installations.                                                                        |
|                                                             |                                                             | In 21.12.0 and later releases, this package also includes the signature file, a verification script, the x509 certificate, and a README file containing information on how to use the script to validate the certificate. |

| In 21.12.0 and later                                        | In pre-21.12.0 Releases                                     | Description                                                                                                    |
|-------------------------------------------------------------|-------------------------------------------------------------|----------------------------------------------------------------------------------------------------|
| Releases qvpc-si- <release>.iso.zip</release>               | qvpc-si- <release>.iso</release>                            | Contains the VPC-SI ISO used for new deployments, a new virtual machine is manually created and configured to boot from a CD image.                                                                                       |
|                                                             |                                                             | In 21.12.0 and later releases, this package also includes the signature file, a verification script, the x509 certificate, and a README file containing information on how to use the script to validate the certificate. |
| qvpc-si_T-                                                  | qvpc-si_T- <release>.iso</release>                          | Contains the trusted VPC-SI ISO used for new deployments a new virtual                                                                                                    |
| <release>.iso.zip</release>                                 |                                                             | machine is manually created and configured to boot from a CD image.                                                                                                    |
|                                                             |                                                             | In 21.12.0 and later releases, this package also includes the signature file, a verification script, the x509 certificate, and a README file containing information on how to use the script to validate the certificate. |
| qvpc-si-template-<br>vmware- <release>.zip</release>        | qvpc-si-template-<br>vmware- <release>.ova</release>        | Contains the VPC-SI binary software image that is used to on-board the software directly into VMware.                                                                                                    |
|                                                             |                                                             | In 21.12.0 and later releases, this package also includes the signature file, a verification script, the x509 certificate, and a README file containing information on how to use the script to validate the certificate. |
| qvpc-si-template-<br>vmware_T- <release>.zip</release>      | qvpc-si-template-<br>vmware_T-                              | Contains the trusted VPC-SI binary software image that is used to onboard the software directly into VMware.                                                                                                    |
|                                                             | <release>.ova</release>                                     | In 21.12.0 and later releases, this package also includes the signature file, a verification script, the x509 certificate, and a README file containing information on how to use the script to validate the certificate. |
| qvpc-si-template-libvirt-<br>kvm- <release>.zip</release>   | qvpc-si-template-libvirt-<br>kvm- <release>.tgz</release>   | Contains the same VPC-SI ISO identified above and additional installation files for using it on KVM.                                                                                                    |
|                                                             |                                                             | In 21.12.0 and later releases, this package also includes the signature file, a verification script, the x509 certificate, and a README file containing information on how to use the script to validate the certificate. |
| qvpc-si-template-libvirt-<br>kvm_T- <release>.zip</release> | qvpc-si-template-libvirt-<br>kvm_T- <release>.tgz</release> | Contains the same trusted VPC-SI ISO identified above and additional installation files for using it on KVM.                                                                                                    |
|                                                             |                                                             | In 21.12.0 and later releases, this package also includes the signature file, a verification script, the x509 certificate, and a README file containing information on how to use the script to validate the certificate. |
| qvpc-si-<br><release>.qcow2.zip</release>                   | qvpc-si-<br><release>.qcow2.gz</release>                    | Contains the VPC-SI binary software image in a format that can be loaded directly with KVM using an XML definition file, or with OpenStack.                                                                               |
|                                                             |                                                             | In 21.12.0 and later releases, this package also includes the signature file, a verification script, the x509 certificate, and a README file containing information on how to use the script to validate the certificate. |
| qvpc-si_T-<br><release>.qcow2.zip</release>                 | qvpc-si_T-<br><release>.qcow2.gz</release>                  | Contains the trusted VPC-SI binary software image in a format that can be loaded directly with KVM using an XML definition file, or with OpenStack.                                                                       |
|                                                             |                                                             | In 21.12.0 and later releases, this package also includes the signature file, a verification script, the x509 certificate, and a README file containing information on how to use the script to validate the certificate. |

| In 21.12.0 and later<br>Releases              | In pre-21.12.0 Releases                   | Description                                                                                                    |
|-----------------------------------------------|-------------------------------------------|----------------------------------------------------------------------------------------------------|
| VPC Companion Package                         |                                           |                                                                                                    |
| companion-vpc-<br><release>.zip</release>     | companion-vpc-<br><release>.tgz</release> | Contains numerous files pertaining to this version of the VPC including SNMP MIBs, RADIUS dictionaries, ORBEM clients. These files pertain to both VPC-DI and VPC-SI, and for trusted and non-trusted build variants.  In 21.12.0 and later releases, the VPC companion package also includes the signature file, a verification script, the x509 certificate, and a README file containing information on how to use the script to validate the certificate. |
| Ultra Service Platform                        |                                           |                                                                                                    |
| usp- <version>.iso</version>                  |                                           | The USP software package containing component RPMs (bundles).  Refer to Table 6 for descriptions of the specific bundles.                                                                                                    |
| usp_T- <version>.iso</version>                |                                           | The USP software package containing component RPMs (bundles). This bundle contains trusted images.  Refer to Table 6 for descriptions of the specific bundles.                                                                                                    |
| usp_rpm_verify_utils- <version>.tar</version> |                                           | Contains information and utilities for verifying USP RPM integrity.                                                                                                    |

## Table 6 - USP ISO Bundles

| (EM) Bundle RPM containing images and metadata Manager (UEM) module.                            |
|-------------------------------------------------------------------------------------------------|
|                                                                                                 |
| atform (UGP) Bundle RPM containing images for C-DI). There are trusted and non-trusted image e. |
| containing YANG data models including the VNFD                                                  |
| Services Bundle RPM containing AutoVNF, Ultra and other automation packages.                    |
| the AutoIT packages required to deploy the UAS.                                                 |
| M containing an image and a boot-up script for ESC ller).                                       |
| the script and relevant files needed to deploy the vice.                                        |
| าร                                                                                              |

Obtaining Documentation and Submitting a Service Request

# Obtaining Documentation and Submitting a Service Request

For information on obtaining documentation, using the Cisco Bug Search Tool (BST), submitting a service request, and gathering additional information, see *What's New in Cisco Product Documentation*, at:

http://www.cisco.com/c/en/us/td/docs/general/whatsnew/whatsnew.html.

Subscribe to What's New in Cisco Product Documentation, which lists all new and revised Cisco technical documentation, as an RSS feed and deliver content directly to your desktop using a reader application. The RSS feeds are a free service.

#### Obtaining Documentation and Submitting a Service Request

THE SPECIFICATIONS AND INFORMATION REGARDING THE PRODUCTS IN THIS MANUAL ARE SUBJECT TO CHANGE WITHOUT NOTICE. ALL STATEMENTS, INFORMATION, AND RECOMMENDATIONS IN THIS MANUAL ARE BELIEVED TO BE ACCURATE BUT ARE PRESENTED WITHOUT WARRANTY OF ANY KIND, EXPRESS OR IMPLIED. USERS MUST TAKE FULL RESPONSIBILITY FOR THEIR APPLICATION OF ANY PRODUCTS.

THE SOFTWARE LICENSE AND LIMITED WARRANTY FOR THE ACCOMPANYING PRODUCT ARE SET FORTH IN THE INFORMATION PACKET THAT SHIPPED WITH THE PRODUCT AND ARE INCORPORATED HEREIN BY THIS REFERENCE. IF YOU ARE UNABLE TO LOCATE THE SOFTWARE LICENSE OR LIMITED WARRANTY, CONTACT YOUR CISCO REPRESENTATIVE FOR A COPY.

The Cisco implementation of TCP header compression is an adaptation of a program developed by the University of California, Berkeley (UCB) as part of UCB's public domain version of the UNIX operating system. All rights reserved. Copyright © 1981, Regents of the University of California.

NOTWITHSTANDING ANY OTHER WARRANTY HEREIN, ALL DOCUMENT FILES AND SOFTWARE OF THESE SUPPLIERS ARE PROVIDED "AS IS" WITH ALL FAULTS. CISCO AND THE ABOVE-NAMED SUPPLIERS DISCLAIM ALL WARRANTIES, EXPRESSED OR IMPLIED, INCLUDING, WITHOUT LIMITATION, THOSE OF MERCHANTABILITY, FITNESS FOR A PARTICULAR PURPOSE AND NONINFRINGEMENT OR ARISING FROM A COURSE OF DEALING, USAGE, OR TRADE PRACTICE.

IN NO EVENT SHALL CISCO OR ITS SUPPLIERS BE LIABLE FOR ANY INDIRECT, SPECIAL, CONSEQUENTIAL, OR INCIDENTAL DAMAGES, INCLUDING, WITHOUT LIMITATION, LOST PROFITS OR LOSS OR DAMAGE TO DATA ARISING OUT OF THE USE OR INABILITY TO USE THIS MANUAL, EVEN IF CISCO OR ITS SUPPLIERS HAVE BEEN ADVISED OF THE POSSIBILITY OF SUCH DAMAGES.

Any Internet Protocol (IP) addresses and phone numbers used in this document are not intended to be actual addresses and phone numbers. Any examples, command display output, network topology diagrams, and other figures included in the document are shown for illustrative purposes only. Any use of actual IP addresses or phone numbers in illustrative content is unintentional and coincidental.

All printed copies and duplicate soft copies of this document are considered uncontrolled. See the current online version for the latest version.

Cisco has more than 200 offices worldwide. Addresses and phone numbers are listed on the Cisco website at <a href="www.cisco.com/go/offices">www.cisco.com/go/offices</a>.

Cisco and the Cisco logo are trademarks or registered trademarks of Cisco and/or its affiliates in the U.S. and other countries. To view a list of Cisco trademarks, go to this URL: <a href="www.cisco.com/go/trademarks">www.cisco.com/go/trademarks</a>. Third-party trademarks mentioned are the property of their respective owners. The use of the word partner does not imply a partnership relationship between Cisco and any other company. (1721R)

© 2023 Cisco Systems, Inc. All rights reserved.